# WP2IPF/2

Disclaimer 2

Introduction 3

WP File structure 4

Main features 5 Bitmaps 6 Colors 7 Unformatted text 8 Font size 9 Links 10 Other text attributes 11 Lists 12 Justification of text 13 Index 14

How to 15

TroubleShooting

Of 16

Installation 17

#### Disclaimer

Copyright 1993 by Kim Kruse Hansen. All rights reserved. Commercial distribution and/or use is prohibited without written consent by the author.

Becase WP2IPF/2 is licensed absolutely free of charge , we provide no warranty. Except when otherwise stated in writing the author provide WP2IPF/2 "as is" without warranty of any kind, either expressed or implied, including , but not limited to , the implied warranties of merchantability and fitness for a particular purpose. The entire risk as to the quality and performance of WP2IPF/2 , and the accuracy of its associated documentation is with you. Should WP2IPF/2 or its associated documenation prove defective, you assume the cost of all necessary servicing , repair or correction.

In no event will Kim Kruse Hansen be responsible in any way for the behaviour of WP2IPF/2. In no event will Kim Kruse Hansen and or any other party who may redistribute WP2IPF/2 as permitted above, be liable to you for damages, including lost profits or other special ,incidental or consequental damages arising out of the use or inability to use (including but not limitied to loss of data or data being rendered inaccurate or losses sustained by third parties or a failure of the program to operate with any other programs) WP2IPF2, even if Kim Kruse Hansen has been advised of the possibility of such damages , or for any claim by another party.

**Introduction** 

# WP2IPF/2

WP2IPF/2 is a PM program designed to ease the generation of Os/2 INF files.

The program will convert Wordperfect 5.1 files to .IPF files for later compilation by the IPFC compiler supplied by IBM.

The program was developed and is being maintained by Kim Kruse Hansen Denmark. If you have suggestions and or questions please feel free to contact me. I can be reached at the following address

#### Kim Kruse Hansen Vestergade 133 B 1,4 8600 Silkeborg Denmark

If you are a member of the interrnational Fido network you can get in touch with me using NetMail. My Fido network adress is :

## 2:234/100.13.

New version of this program will be available for download at my FidoNet Boss Node :

# The Jam BBS, 2:234/100, 45-31420291.

#### WP File structure

This panel describes how to organize your WP file , so that WP2IPF/2 can convert it to a proper INF file.

Start off on fresh WP file or simply use the supplied file SKELET.W51 as the basis for your work.

#### **On the first line of your file type in the title of your INF file, mark the title as +Text (shift F8,8).**

#### **Add a couple of forced New lines (CR).**

**Define a Table of Contents (ALT+F5,5,1). Type in how many levels of panels , that you want fx 3.**

#### **Add a couple of forced New lines (CR).**

#### **Add a forced New page (CTRL+CR).**

You have just defined the main panel of your INF file. This panel must always be present as the first page of your WP file.

You are now ready to define the actual panels. It goes like this.

**Type in the panel title and mark it as +text (SHIFT F8,8). If you want the panel to appear in the Contents window of your INF file , you must also mark the title for the table of contents (ALT+F5,1). This line you have just defined is called the panel definition line. It must always appear right after a forced new page. If you dont define the panel for the table of contents , the panel will not be visible , unless you define a Link to it !!**

#### **Add a couple of forced New lines (CR).**

**Type in your panel text with colors , justification , bitmaps , font size as you like.**

#### **Add a forced new page (CTRL+CR)**

Thats it and thats that.

I have included a file called SKELET.W51 , which can be used for getting started real quick. It contains the main panel and just one text panel.

# Main features

The following is a list of the WP 5.1 features , that I support in this release of the program.

Bitmaps Colors Font size Unformatted text Justification of text **Links** Index Other text attributes

#### **Bitmaps**

This panel describes how to incorporate Os/2 bitmap files in your INF file.

Lets look at an example

Above should be an image of an man :-). (Its not me)

```
Here comes an woman :-))
```
The 2 bitmaps above were created by defining 2 figures ALT+F9,1. The size of figures are ignored, but I advise to keep them relatively small.

Because WP doesnt support BMP files directly you have to specify the filename of the BMP file, that you wish to show , in the figure text.

Please observe , that the figures can be left , center or right justified. You specify this with ALT+F9,1,2,6

#### **Colors**

One of the relatively new features in WP 5.1 is its ability to use colors. Please note that using colors too much can course your work to look rather silly , but I support it and its your own responsibility to make it look appealing to the reader.

This line should be in the color : RED

Not all of WP's color choices are available in the IPF file. Any color not supported by IPF will be neglected and converted to the default color value.

Please observe that the sentence above should be in the color Green. This sentence is in the color yellow.

On the start of the next panel the color will be reset to its default value.

## Unformatted text

Some times you might want to display a table or a drawing , that you have made with WP's drawing function.

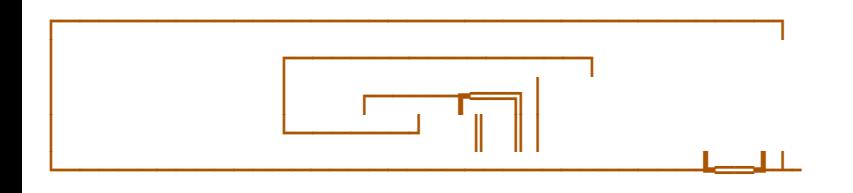

The above drawing should come out looking strange , because IPF per default uses proportional spaced fonts to display text.

So what you do is mark the text that you want to appear in monospaced fonts, it goes like this :

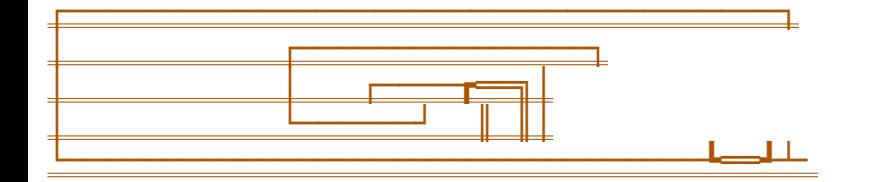

The above drawing is exactly the same as the first drawing on this panel with the exception that it is marked for monospaced presentation.

Font size

To emphasize text its often useful to be able to change the font size. Below follows examples of doing just that :

# Extra large text Very large text Large text

Small text Very small

Which Os/2 fonts that are used for the conversion is completely up to your own choice. The fonts are defined in a special file called WP2IPF2.FNT. You may alter this file to suit your own needs.

Below follows an example of how WP2IPF2.FNT may look like.

; Module : wpfont.def ; ; ; Date : 080493 ; ; Author: Kim Kruse Hansen ; This file contains font conversions ;  $line 1 : wp$  extra large line 2 : wp very large line 3 : wp large line 4 : wp small line 5 : wp very small ; ; "Helv" 48x48 "Helv" 32x32 "Helv" 24x24 "Helv" 18x18 "Helv" 8x8 "Helv" 6x6 ; end of file <u>;</u>

# **Links**

A main feature of INF files is the ablity of LINK to other parts of the text.

<span id="page-10-0"></span>Lets create a link to panel demonstrating the use of bitmaps<sup>[1](#page-10-1)</sup>.

You will notice the the word bitmaps in the previos line is in another color. Try double clicking on the word and you should end up at the bitmap page.

<span id="page-10-2"></span>Lets define yet another link. This time to the <del>disclaimer panel</del><sup>[2](#page-10-3)</sup>.

The way links are implemented in WP is via footnotes. You simple type in the panel header of the panel you wish to link in the footnote.

The footnote definition must follow exactly after the link text.

<span id="page-10-3"></span><span id="page-10-1"></span>[1](#page-10-0)bitmaps [2](#page-10-2)disclaimer Other text attributes

Of course WP also supports special text attributes like underlining , bold and so on.

These features are also carried through into the IPF file. Below follows some lines exploiting these features.

Here is a line which should be UNDERLINED **Here is a line which should be BOLD** Here is a line which should be in ITALICS

Please note that you cant combine these attributes. That means you cant have overlapping attribute values. Fx you cant set Italics and bold on the same block of text.

#### **Lists**

<span id="page-12-0"></span>Do you remember the panel listing the main features<sup>[3](#page-12-1)</sup> of WP2IPF.

This panel could also have been done like this.

The following is a list of the WP 5.1 features , that I support in this release of the program.

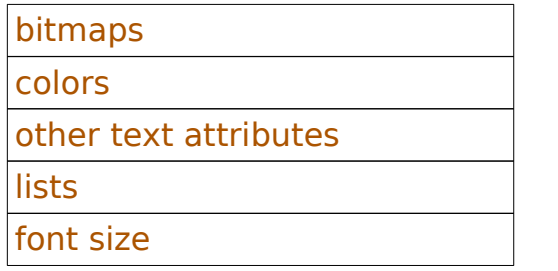

It could also have been done like this with additional text describing the various items in the list.

<span id="page-12-1"></span>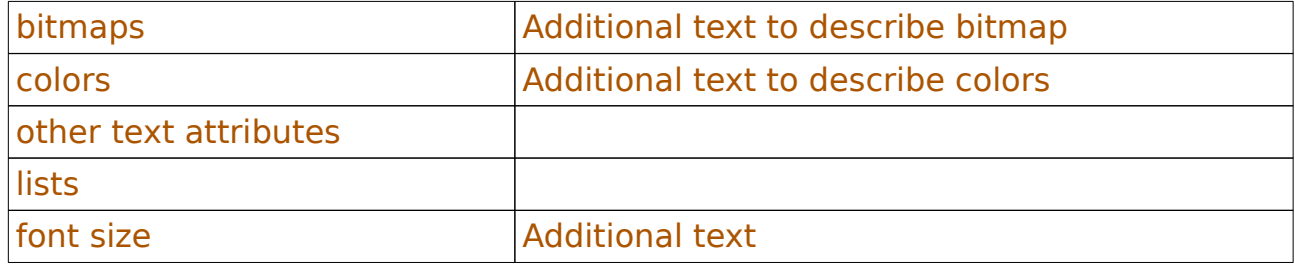

Justification of text

You may have noticed that I have allready used justification in this file.

You are able to Center and Right justify text. It goes like this.

My FidoNet address is : 2:234/100.13

My private mail address is :

Kim Kruse Hansen Vestergade 133 B 1,4 8600 Silkeborg Denmark Index

Of course you will want to add words to the index , so that the person viewing your INF file may easily find , what he or she is looking for.

I will now define a few words to the index of this document.

First define the word Colors. Try opening the index view and see if the word Colors got there Ok.

Let me now define a few other word or phrases: bitmap , font size , index.

The words you mark for the index must be unique on the panel. That means I cant now define the word colors again on this panel , because I have allready defined once on this panel.

How to

This panel descripes how you actually convert a WP 5.1 file to a IPF file and then compile it using the IPFC compiler.

Your files will appear in the container as objects. The container will filter out invalid files types , so that you only see WP 5.1 files , IPF files , INF files and DIR files. Each object can be manipulated with context sensitive menus, which are activated with the right mouse button, just as in any Os/2 standard folder.

You can also activate a context sensitive menu on the the container itself. This menu will allow you to change directory, refresh container and toggle directory filtering on/off.

Shown above is the window of the conversion logger. From this window you will be able to see messages , warnings , and errors from the converter.

Shown above is the window of IPF compiler. What you see in this window is the actual output from IBM's IPF compiler. Remember that you must have access to the IPF compiler to use WP2IPF/2 at all.

**TroubleShooting** 

Of course occasionally WP2IPF/2 will complain about errors or warning , when it has converted your WP file.

If WP2IPF/2 complains about minor errors or warnings, just try and compile it anyway. The IPF compiler will show where in the IPF file the problem arose. You can view the IPF from within WP2IPF via the menu command FILE/EDIT.

Sometimes WP2IPF/2 will complain about unknown chars used. Fx all box chars would have caused this message , if they werent defined in some special way. WP has a special way of dealing with characters , that are outside the normal ASCII char set. All abnormal chars should be defined in the file called WP2IPF.CHR. When WP2IPF/2 find a char , that it doesnt know , it will substitute it with a '?' and output a message like :

<span id="page-16-0"></span>WAR : Unknown char used 3 98.

When you encounter such a message , you will have to define an entry in WP2IPF.CHR to cater for this character.

If WP2IPF/2 complains about errors then something serious is wrong with your WP file. You have probably forgotton to mark the panel title as +text or something similar. Other likely errors are links to panel , that havent been defined.

If you get really stuck, I will try to help you out. Look in <del>Introduction<sup>[4](#page-16-1)</sup></del> for ways to get in touch with me.

<span id="page-16-1"></span>[4](#page-16-0) introduction

## Installation

The following files should be in your ZIP file :

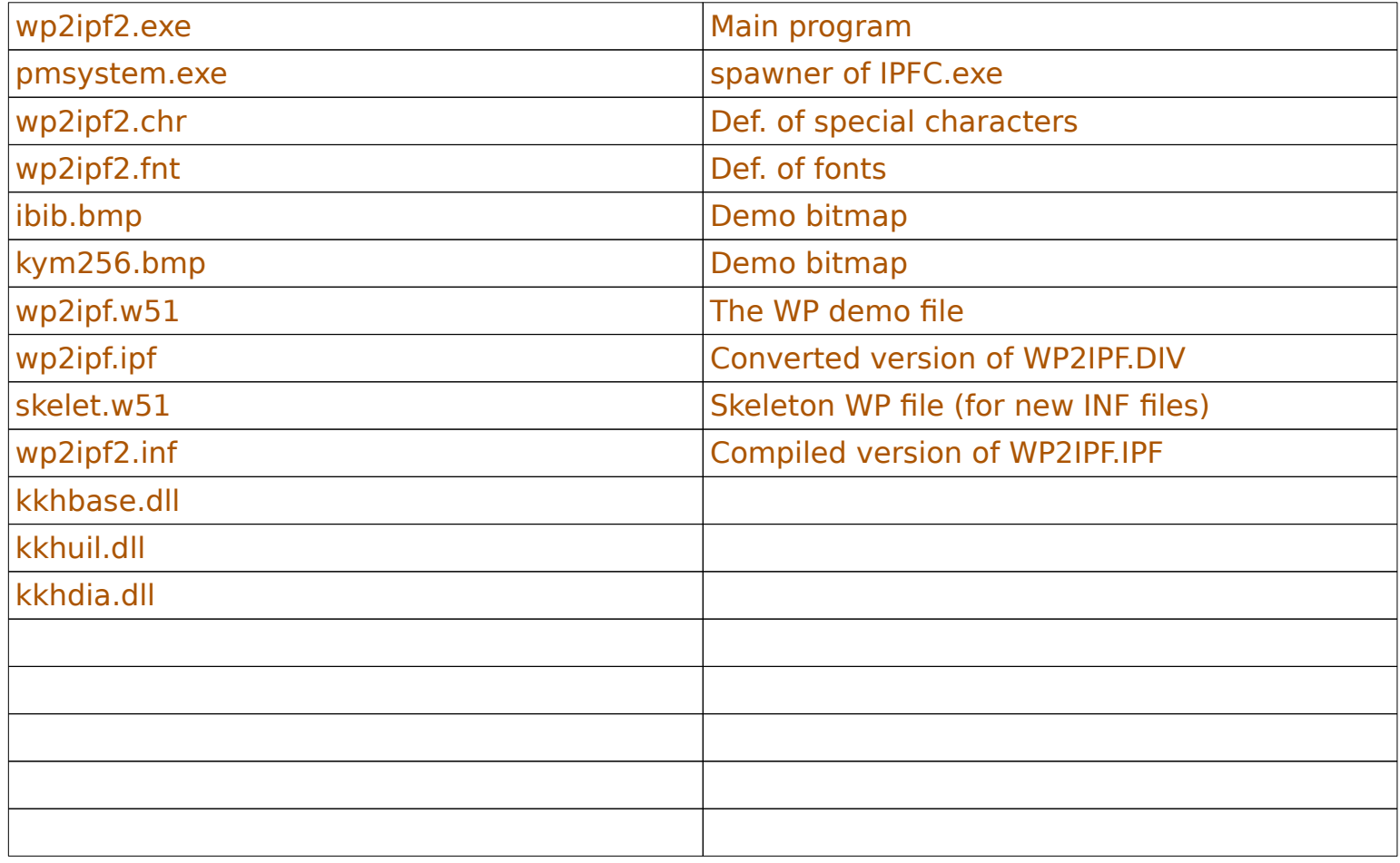

All of the .EXE files must be in your PATH and of course of .DLL must be in your LIBPATH.

To supplement the above mentioned files , you should also have IPFC.EXE somewhere in one of the directories pointed to by PATH.